1. Click on the "For test takers" dropdown. Then click on "Schedule an exam".

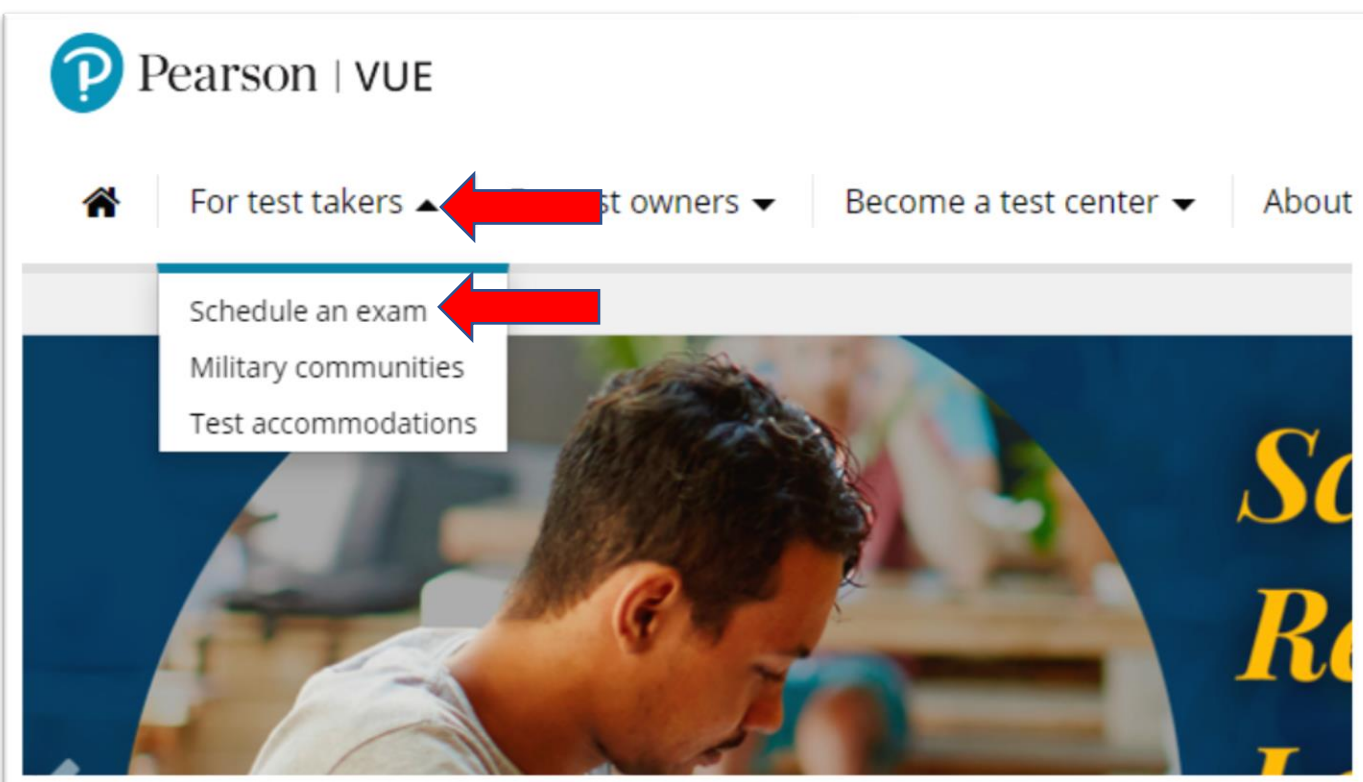

2. Start typing "FDLE" and click on the "Florida Department of Law Enforcement (FDLE)" option when it appears.

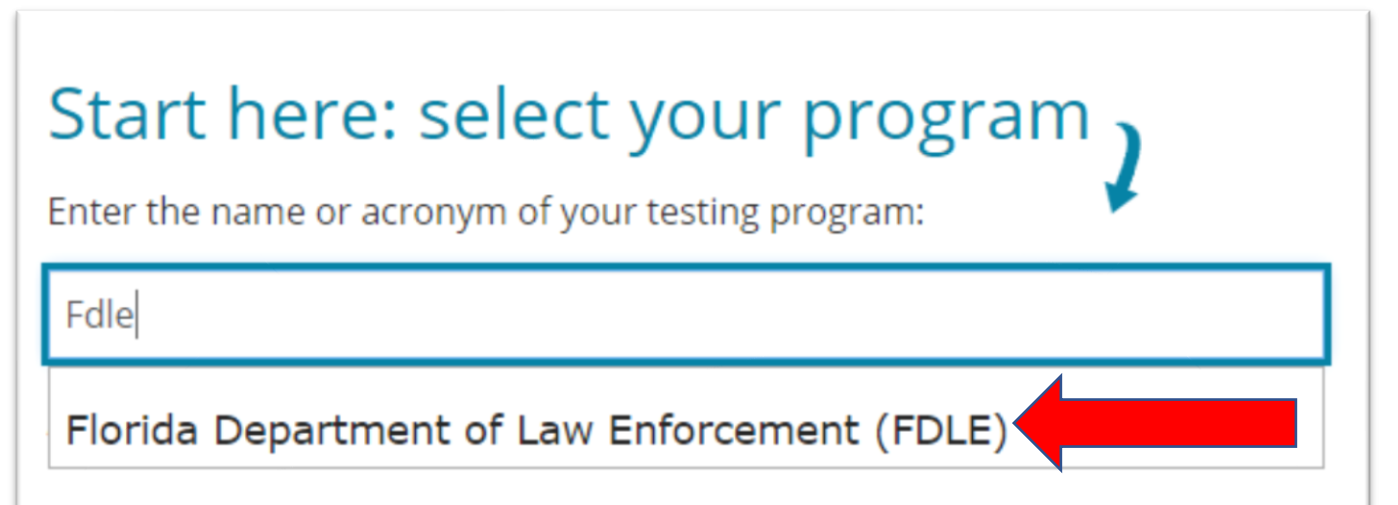

3. Click on the "Basic Abilities Test (BAT)" button.

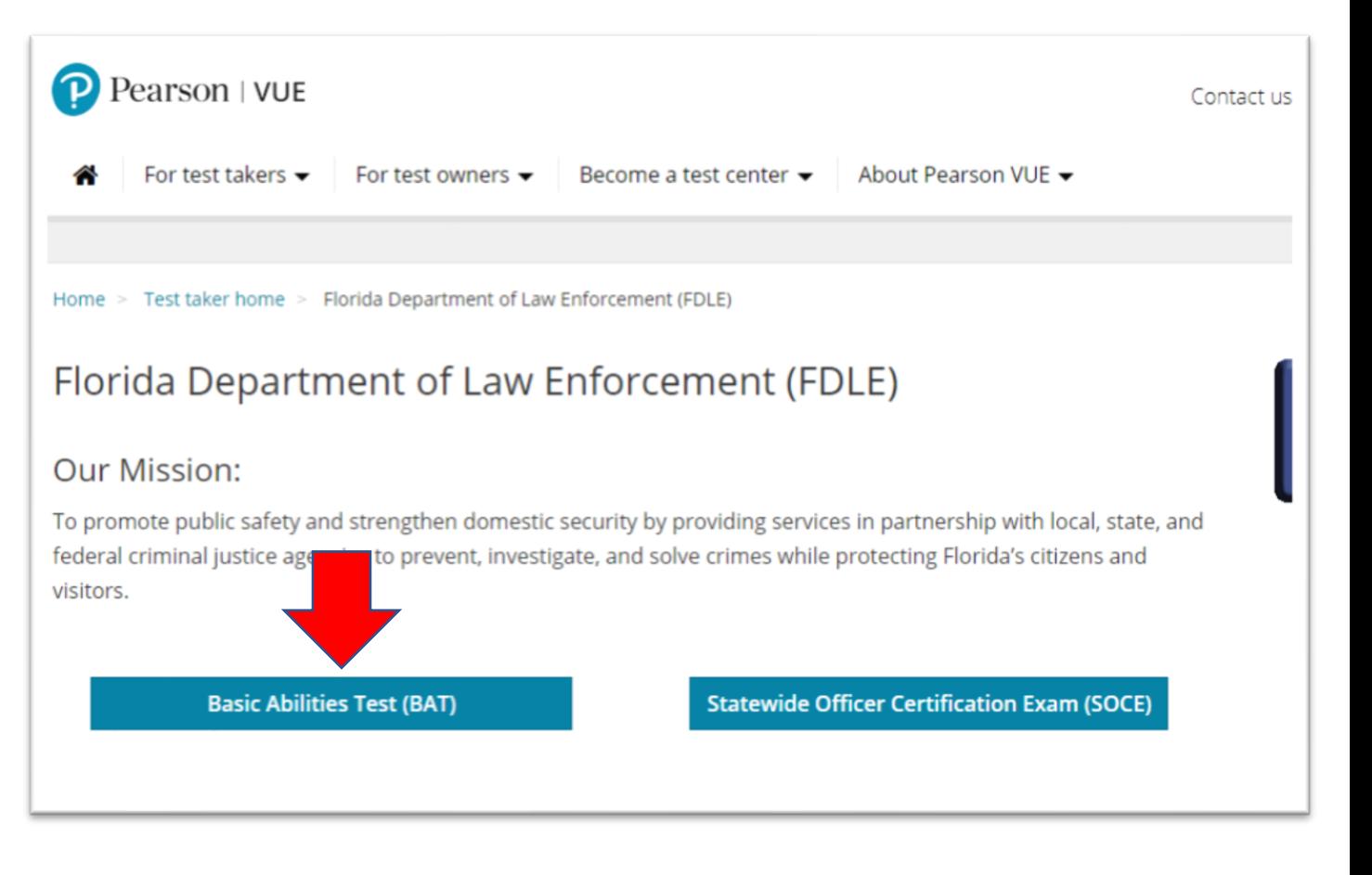

 4. On this page you can search for Testing locations, that offer the CJBAT exam. You will have to log in or register with PearsonVUE prior to scheduling your exam. This can also be done from this page.

Home > Test taker home > Florida Department of Law Enforcement (BAT)

## The FDLE Basic Abilities Test Exam

The CJBAT, developed by Industrial/Organizational Solutions (IOS), Inc., measures the defined "minimum competencies" in three separately-timed sections as follows: Section I - behavioral attributes; Section II memorization; and Section III - written comprehension, written expression, deductive reasoning, and inductive reasoning. In total, there are 97 questions on the CJBAT. You will have 1 1/2 hours (90 minutes) to complete the exam.

## Policies

## Registration

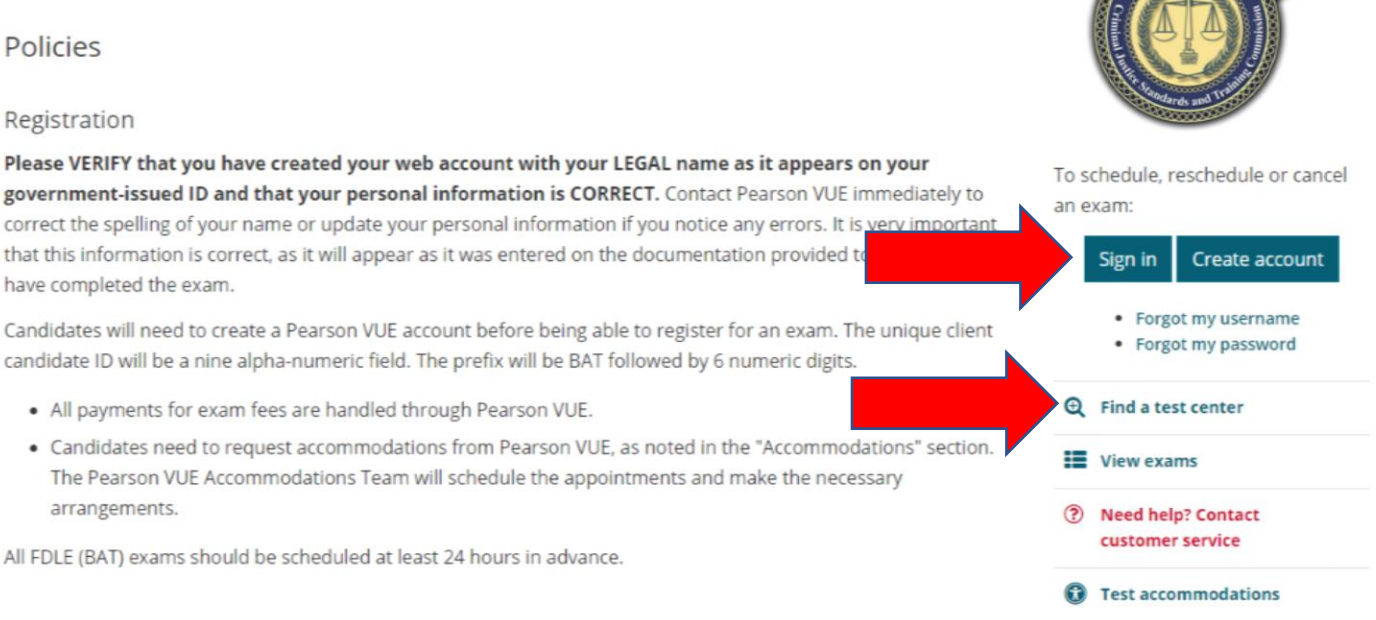